# MP Diagnostics MPure-96 aNAP System

# Operation Manual

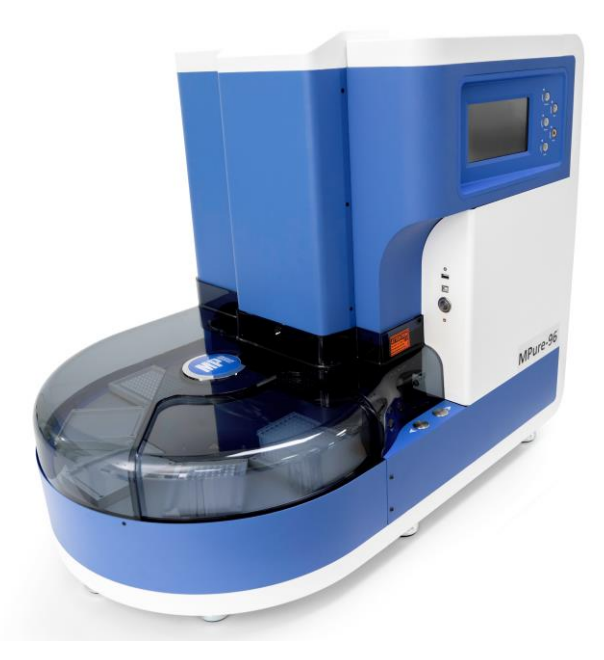

**(Compatible with power 220V-240V only)**

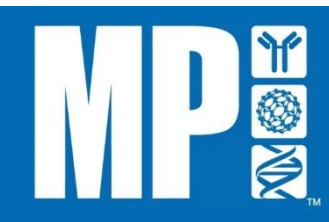

#### **IMPORTANT - Please read this manual carefully before using the MPure-96 aNAP System**

#### **Copyright Information**

The contents of this document are the property of MP Biomedicals Asia Pacific Pte Ltd. The contents may not be copied, reproduced, and transmitted to third parties without the written consent of MP Biomedicals.

Copyright © MP Biomedicals. All rights reserved.

#### **Disclaimer**

Information in this document is subject to change without notice. MP Biomedicals Asia Pacific Pte Ltd makes no warranty of any kind with regards to this material, including, but not limited to, the implied warranties or merchantability and fitness for a particular purpose. MP Biomedicals Asia Pacific Pte Ltd shall not be liable for errors contained herein or for incidental or consequential damage in connection with the furnishing, performance, or use of this material.

#### **Warranty Limitations**

The warranty does not cover any adjustments, damages, or deterioration to or malfunction of the Products resulting from: abuse, accident, or negligence; use of abrasive or harsh cleaning agents; excessive exposure to heat or moisture; normal wear and tear; repair or modifications performed or attempted by personnel other than MP Biomedicals representative; failure to provide reasonable and necessary maintenance; misuse for purposes other than those originally intended. The warranty only covers the original customer, and is not transferable. The warranty only applies if the customer has paid for the Products in full. All claims under this warranty must be submitted to MP Biomedicals in writing.

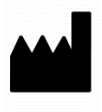

#### **MP Biomedicals Asia Pacific Pte Ltd**

2 Pioneer Place Singapore 627885 Tel: +65-6775 0008 Fax: +65-6774 6146 Email: enquiry\_ap@mpbio.com

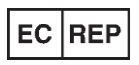

#### **MP Biomedicals Germany GmbH**

Thüringer Straße 15 37269 Eschwege Germany Tel. (49) 5651 921 204 Fax No. : (49) 5651 921 181 Email : diagnostics@mpbio.com

Revision Date: 2022-01 MMM0142-ENG-0 (220V)

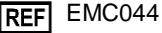

# **Table of Contents**

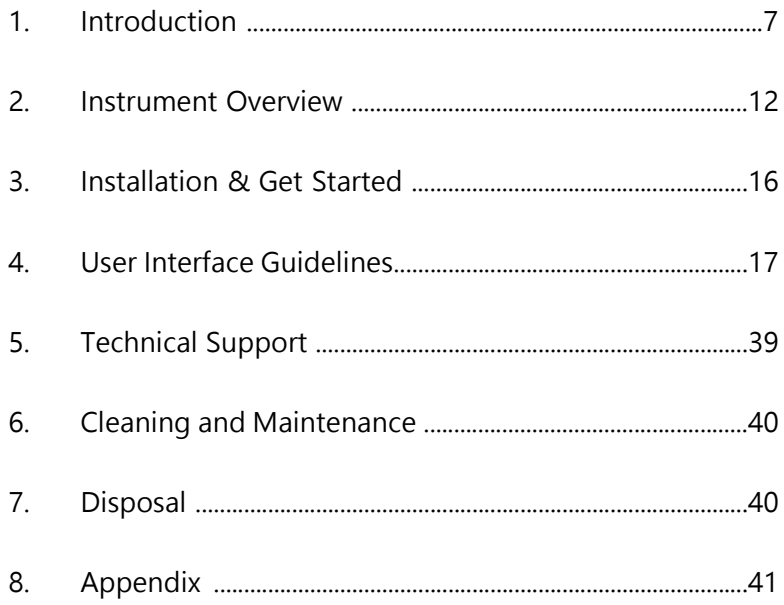

### **About Manual**

The label on the instrument, the User Manual, and other packaging material may contain following symbols:

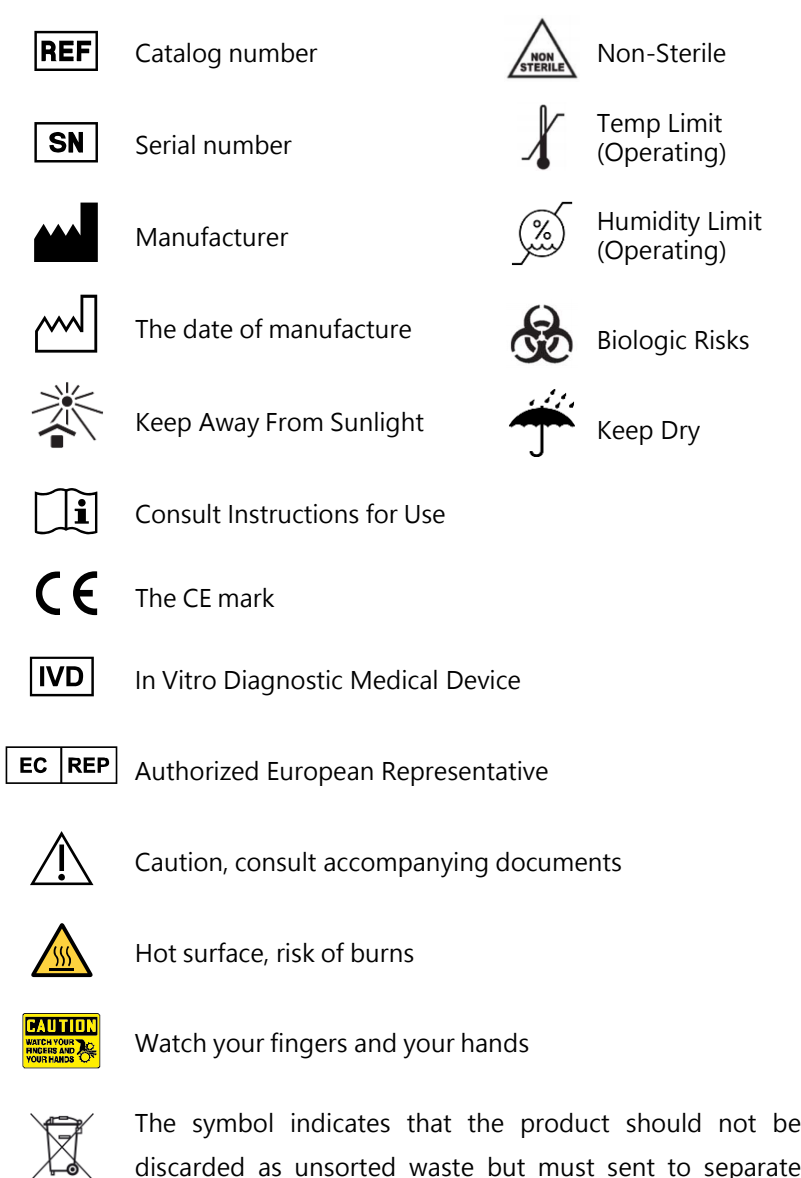

discarded as unsorted waste but must sent to separate collection facilities for recovery and recycling

### **About Instrument**

### **WARNING**

- Use a power cord that meets your country's standard. In case of any questions about the power cord, contact your local distributor or reseller.
- Do not use the instrument with voltage other than the voltage specified on the device.
- Do not use the instrument with damaged power cord or a loose socket.
- ⚫ When the power plug is disconnected from the AC outlet, please hold the power plug itself instead of pulling the power cord.
- Before working on maintenance, must disconnect the power plug from the outlet in advance.
- Do not pour any liquid on the instrument.
- Do not place any containers with liquid on the instrument. Doing so may cause a fire, electric shock or malfunctions of the instrument.
- Do not touch the power plug or cord if there is a chance of lightning. Failure to observe this may cause electric shocks.
- If you hear thunder or suspect approaching lightning, quickly turn off the power switch and pull the power plug from the AC outlet. Failure to observe this may cause a fire or malfunctions.

### **About Instrument**

### **CAUTION**

- ⚫ Never attempt to remodel the instrument without the permission from the manufacturer. Doing so may lead to a fire or electric shock.
- ⚫ Do not bump or knock the instrument. Doing so may cause malfunctions.
- ⚫ Repairs to the instrument must be performed by agencies authorized by MP Biomedicals Asia Pacific Pte Ltd.
- ⚫ Only original spare parts from MP Biomedicals Asia Pacific Pte Ltd can be used on the instrument.
- ⚫ If the equipment is used in a manner not specified by the manufacturer, the protection given by the instrument may be impaired or invalid.

MPure-96 aNAP System is an automated nucleic acid platform designed for high-throughput applications. Specialized spin tips enable super mixing efficiency of magnetic beads and larger processing volume. With intuitive interface and flexible program, MPure-96 aNAP System will boost laboratory productivity by transforming routine operations into a walk-away solution.

### **Operation Principle**

MPure-96 aNAP System uses magnetic rods to collect and transfer magnetic beads and spin tips to mix suspension. Rotating the spin tips will mix suspension very well. Extended magnetic rods can collect magnetic beads efficiently.

Purified nucleic acids can be obtained after cell lysis, nucleic acids absorption, wash and elution.

#### **Intended Use**

- ⚫ MPure-96 aNAP System shall be used in combination with MP Biomedicals MagBeads Extraction Kits to extract DNA/RNA from clinical or non-clinical specimens.
- ⚫ MPure-96 aNAP System can handle magnetic beads for extraction and purification of nucleic acid.
- ⚫ This product should be operated by a trained laboratory personnel.

#### **Environmental Requirements**

To avoid shortening of the lifespan of the instrument, use MPure-96 aNAP System in a location that meets the following criteria:

- ⚫ Choose a location that has good air circulation.
- ⚫ Place MPure-96 aNAP System on the table capable of bearing at least the weight of MPure-96 aNAP System (≒ 95 kg).
- ⚫ Do not use MPure-96 aNAP System in a location where there is large temperature variability or high humidity.
- ⚫ Suggested operation condition: Temperature: 10-35℃ Relative humidity: 40-80%
- ⚫ Storage and transportation condition: Temperature: 5-60℃ Relative humidity: 20-90%
- ⚫ Maximum operating altitude: 2000 m

### **Safety Instructions and Guidelines**

- ⚫ This device can be used with potentially biohazardous materials. Use appropriate personal protective equipment (gloves, safety goggles, lab coat, etc.) for handling and disposing of biohazardous materials.
- ⚫ Under normal condition, sound pressure level from MPure-96 aNAP System does not exceed 80 dB and cause a hazard. Please contact technical support in case of higher sound pressure level.
- ⚫ This device can be hazardous due to the use of chemical and biohazardous substances.
- ⚫ Users should adhere to their institutional guidelines for the handling and disposal of all infectious substances used with this device.
- It is important to clean the device after every use. If samples or reagents have been spilled, it is important to clean the instrument immediately to avoid damage or contamination of samples.
- ⚫ This device has to be used with the compatible spin tips. Using incompatible spin tips may cause poor extraction performance.
- Read this user manual in its entirety prior to operating the device. Failure to read, understand, and follow the instructions in the manual may result in damage to the device, injury to laboratory and operating personnel or poor performance.

### **Safety and EMC Information**

### **Safety Requirements**

- ⚫ The MPure-96 aNAP System has passed the tests and conformed to the standards of IEC 61010-1:2010, "Safety requirements for electrical equipment for measurement, control, and laboratory use - Part 1: General requirements".
- The MPure-96 aNAP System has passed the tests and conformed to the standards of IEC 61010-2-101:2018, "Safety requirements for electrical equipment for measurement, control and laboratory use - Part 2-101: Particular requirements for in vitro diagnostic (IVD) medical equipment".

#### **EMC Requirements**

- ⚫ The MPure-96 aNAP System has passed the tests and conformed to the standards of IEC 61326-1:2012 & IEC 61326-2-6:2012, "Electrical equipment for measurement, control and laboratory use - EMC requirements - Part 2-6: Particular requirements - In vitro diagnostic (IVD) medical equipment".
- ⚫ The MPure-96 aNAP System has passed the tests and conformed to following standards:
	- $\blacksquare$  FN 61326-1:2013
	- EN 61326-2-6:2013

### **Equipment list**

Please note that following accessories accompanying with instrument may vary from region to region.

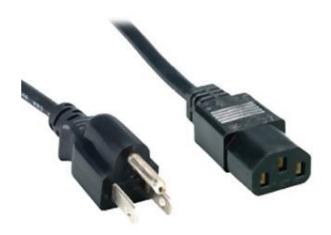

Power cord x1

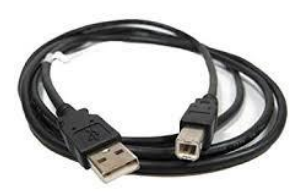

Transmission cable x1

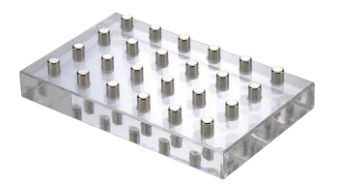

Magnetic separator x1 Tips combo pack x1

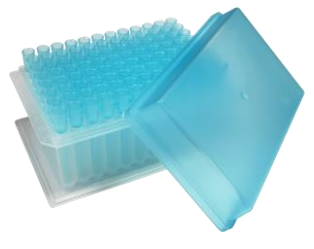

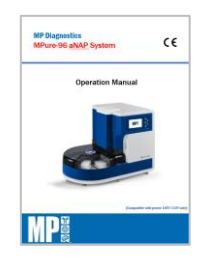

16-base (for Autotube) x6 User manual x1

=Remark=

Power cord varies from region to region.

16-base (for Autotube) must be used with 6-tube format Autotube.

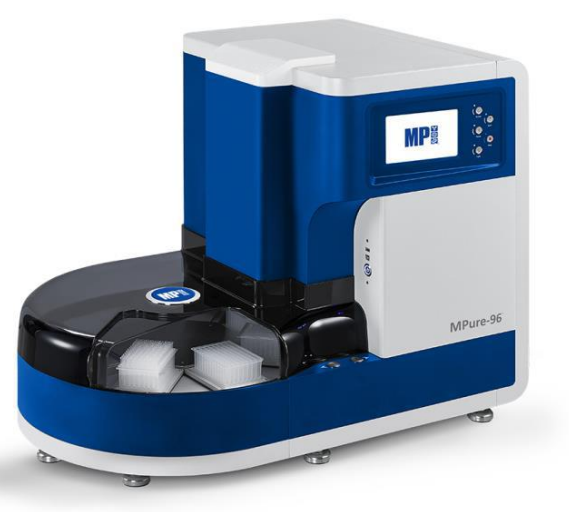

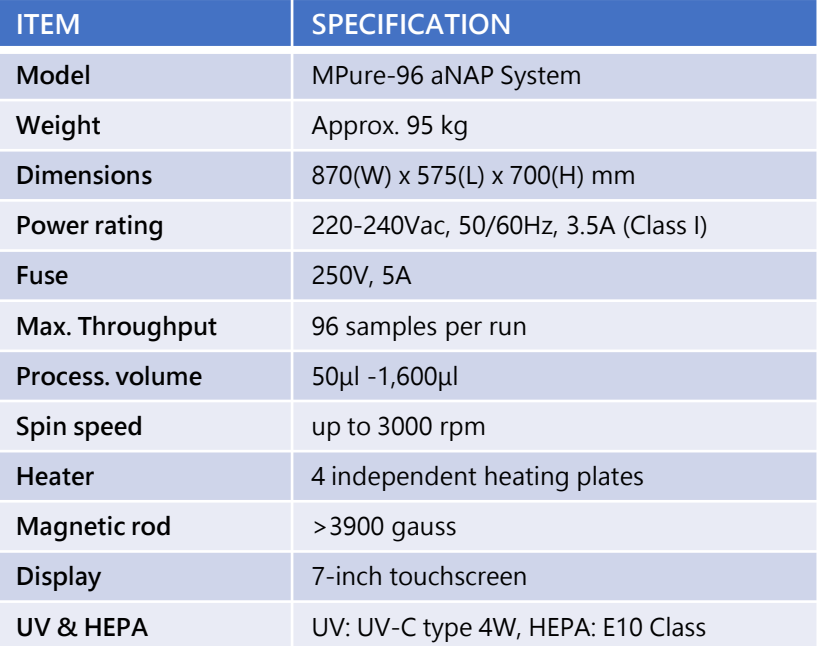

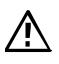

Please note that this machine is compatible with 220-240V power only. Using wrong power may lead to malfunction or damage to the instrument.

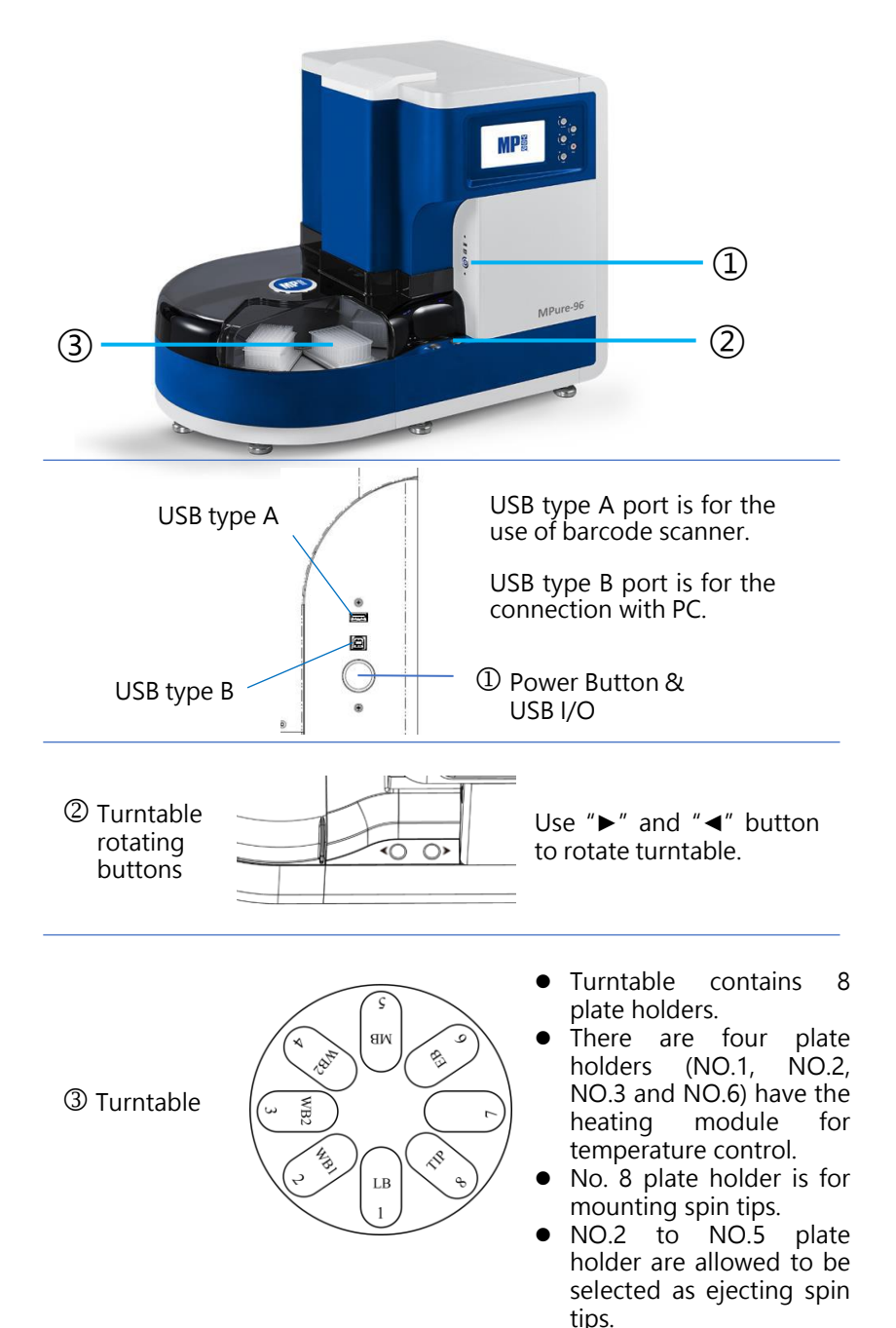

### **Rear View**

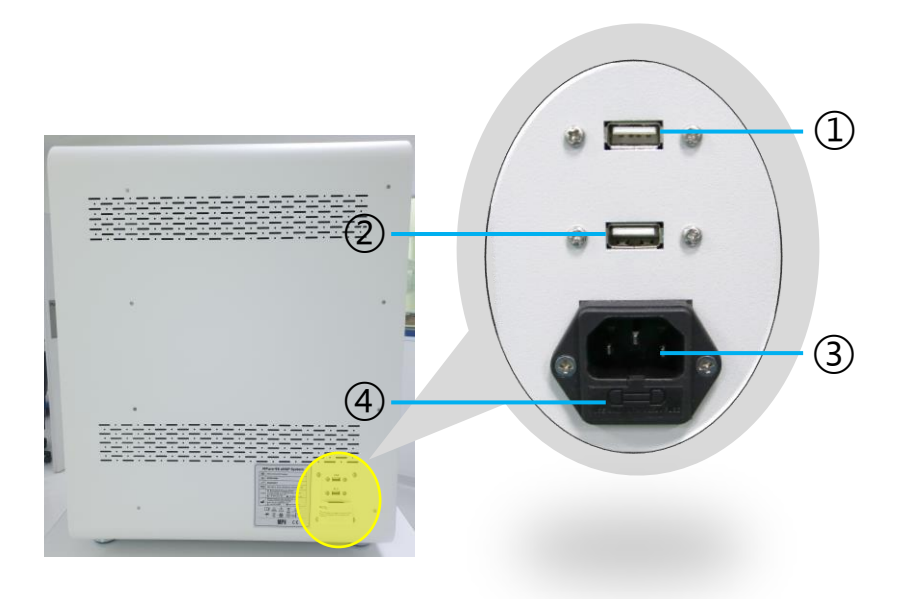

- USB type A for use of upgrading HMI program
- USB type A for use of upgrading PLC program
- Power inlet
- Fuse

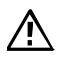

Please note that only MP Biomedicals technicians and authorized technicians or service engineers shall engage in HMI and PLC program upgrade.

### **Control Panel**

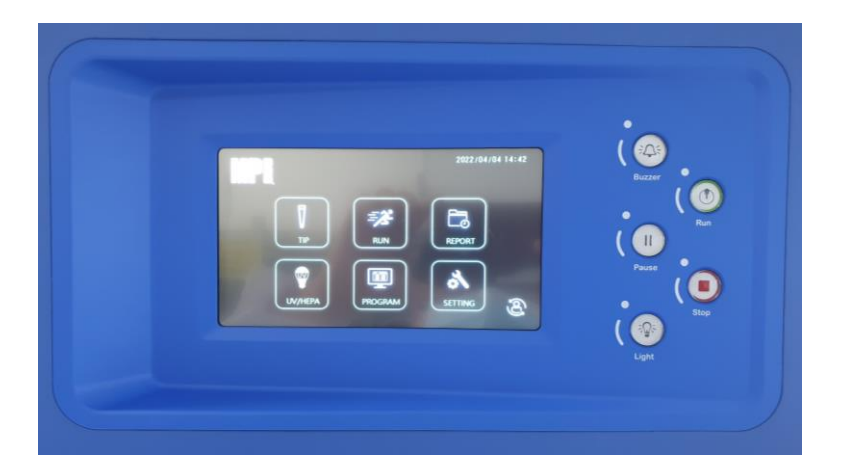

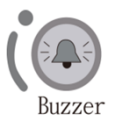

To turn off the alarm

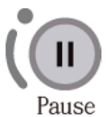

To pause the program. Press again to resume the program.

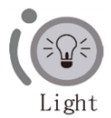

To turn on/off the LED light.

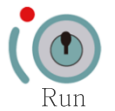

To initiate the program

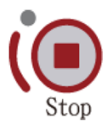

Emergency to stop machine

## **3. Installation & Get Started**

Installing MPure-96 aNAP System is easy. Please follow the guide below to correctly set up the instrument.

Please note that this instrument weights around 95kg, it is highly recommended to have 3 or more persons to handle when taking it out from the box.

#### **Step 1:**

Take out the instrument from the box (may require 3 or more persons to handle).

#### **Step 2:**

Remove the cushions around the instrument.

#### **Step 3:**

Place the instrument to a flat-table that can bear 120kg weight.

#### **Step 4:**

Connect to the power. Please note that this instrument is compatible with 220-240V power only. Using wrong power source will lead to malfunction or damage to the instrument.

#### **Step 5:**

Power on the instrument and it will perform initialization. Once initialization is done, please remove Y-axis protector from the instrument and the instrument is ready to use.

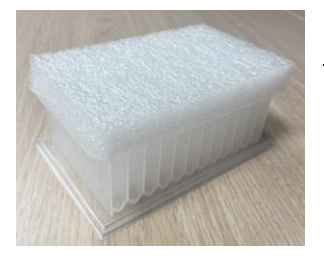

Y-axis protector

#### **Create a User ID**

A user ID is required to access the instrument. For a brand new machine, there is a need to create a user ID in advance. Click the icon to create your own user ID.

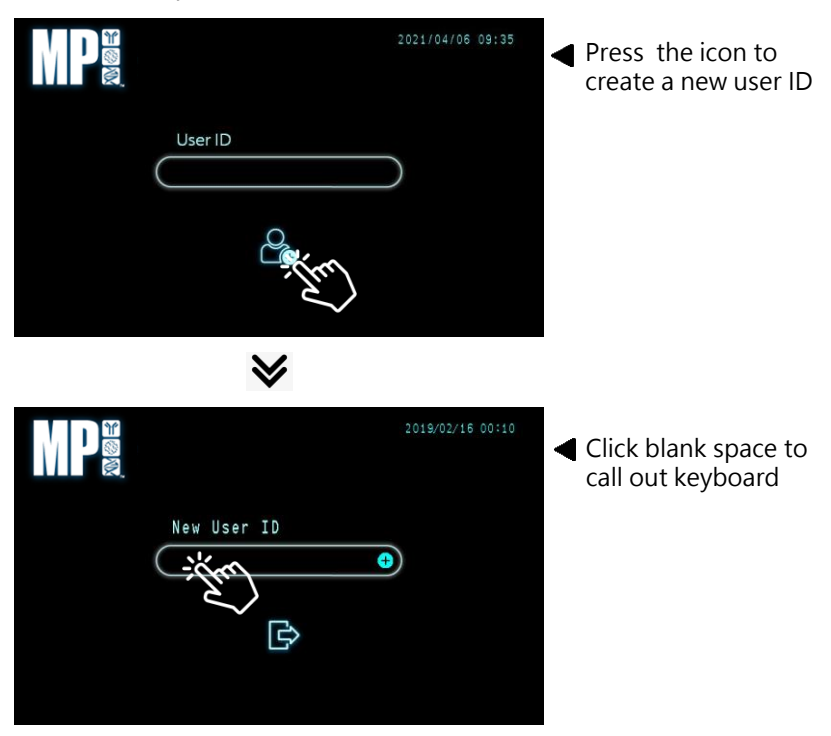

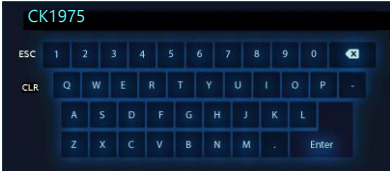

Use the keyboard to input user ID and then click [Enter] to save and exit

User ID: max. 12 characters

### **Save User ID**

After creating the user ID, please click  $\bigoplus$  to save, then the program will automatically let you access the system.

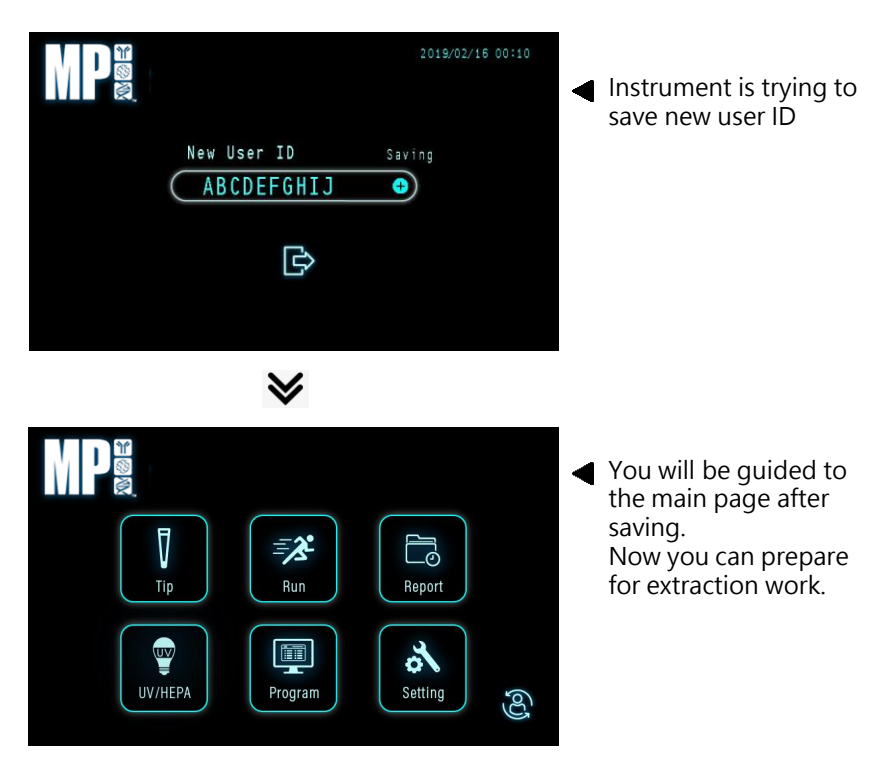

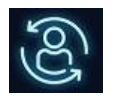

Switch user To switch user, there is no need to power off/on the instrument. Take advantage of icon  $\sqrt{2}$  to switch user quickly.

#### **Possible Error Message**

Some possible error messages may occur when you try to log in or create an user ID.

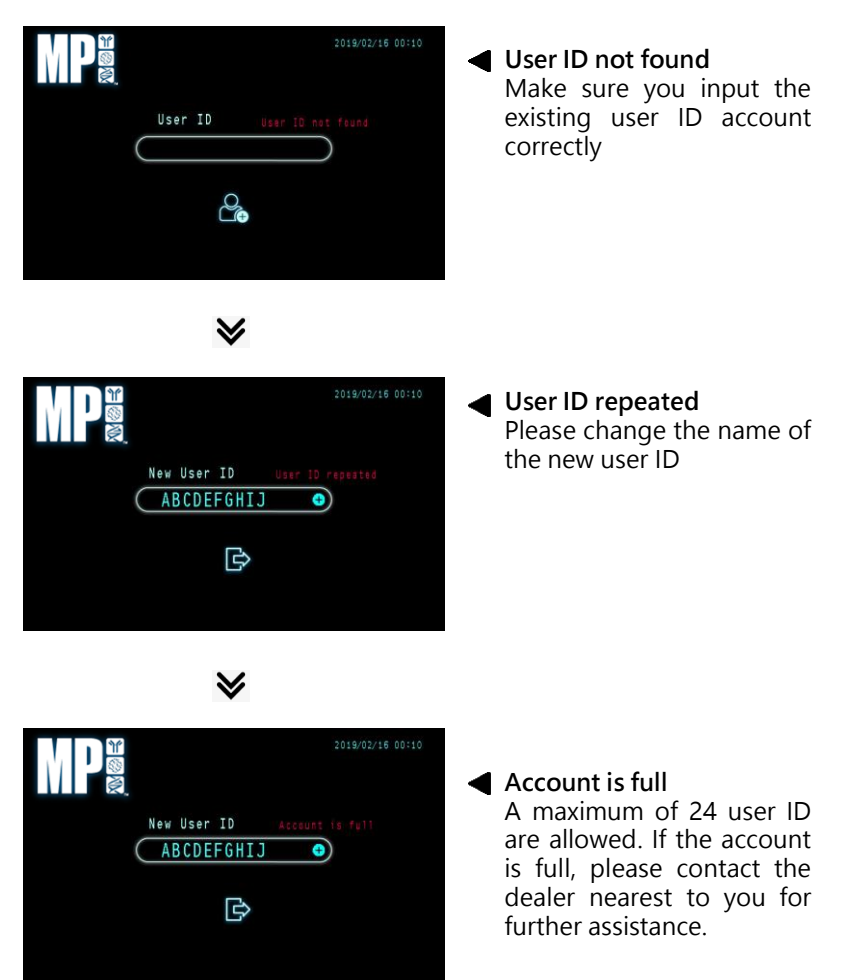

### **Main Page**

There are six functions that are available on main page.

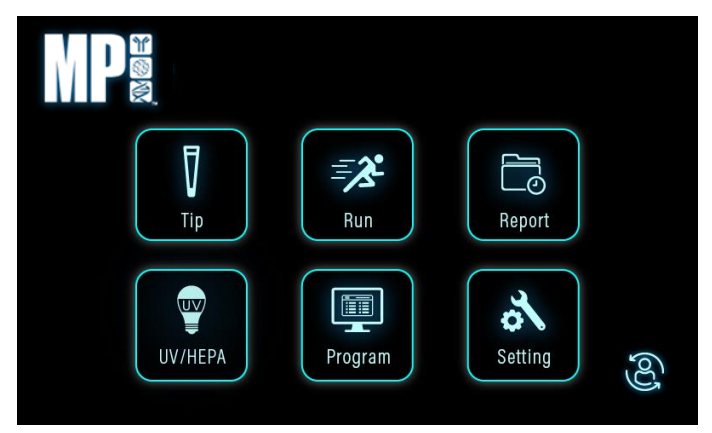

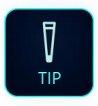

To mount and eject spin tips

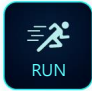

To execute the extraction program

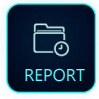

To export extraction records

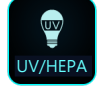

To use UV & HEPA to clean the instrument

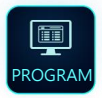

To edit, add, and delete extraction program

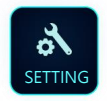

To set basic parameter of instrument

### **Tip (Test on Mount and Eject Spin Tips)**

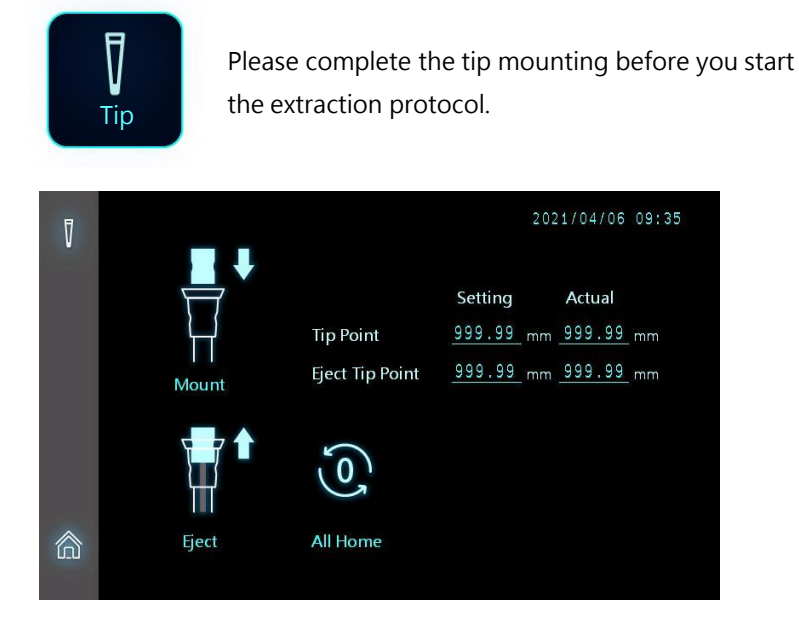

- $\Box$  Tip Point (Setting): Parameter setting value upon mounting tips
- $\Box$  Tip Point (Actual): Actual tip-mounting parameter value
- □ Eject Tip Point (Setting): Parameter setting value upon ejecting tips
- □ Eject Tip Point (Actual): Actual tip-ejection parameter

 $=$ Remark $=$ Actual value needs to be equal to Setting value

### **How to test mounting and ejecting spin tips**

Step 1: Click "All Home" to set X/Y/Z-axis to zero

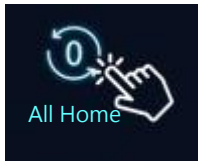

Step 2: Place tip combo pack (for use of mounting spin tips) or blank 96DW plate (for use of ejecting spin tips) to #8 plate position

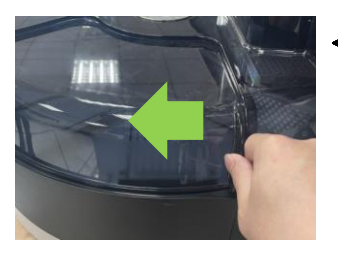

Tip function is designed to test the performance of mounting and ejecting spin tips.

Step 3: Use "►" and "◄" button to move #8 plate underneath the extraction module

Step 4: Click "Mount" icon to execute mounting spin tips (tip combo pack required) or click "Eject" icon to execute ejecting spin tips (blank 96DW plate required)

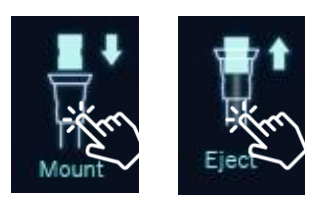

Step 5: Check if all spin tips are mounted to spin shaft without any gap or if all spin tips are completely ejected from spin shaft.

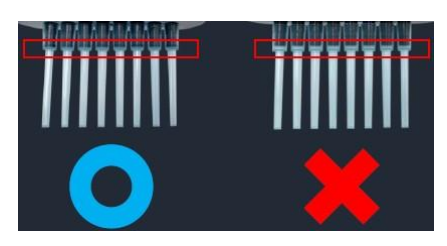

### **Run (Execution of Extraction Program)**

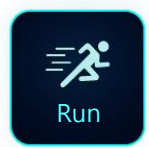

Run function is designed to execute nucleic acid extraction program stored in the Run instrument.

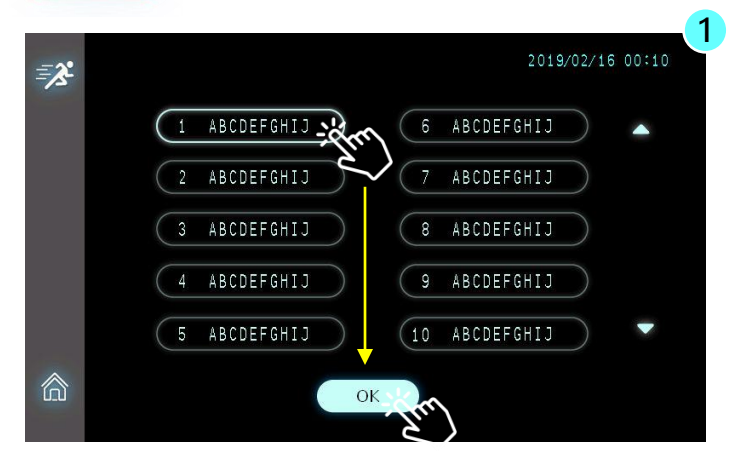

MPure-96 aNAP System is capable of storing up to 25 programs. Please follow the guideline of reagent kits and select the program correctly.

Step 1: Click the program first, and then click [OK] to continue

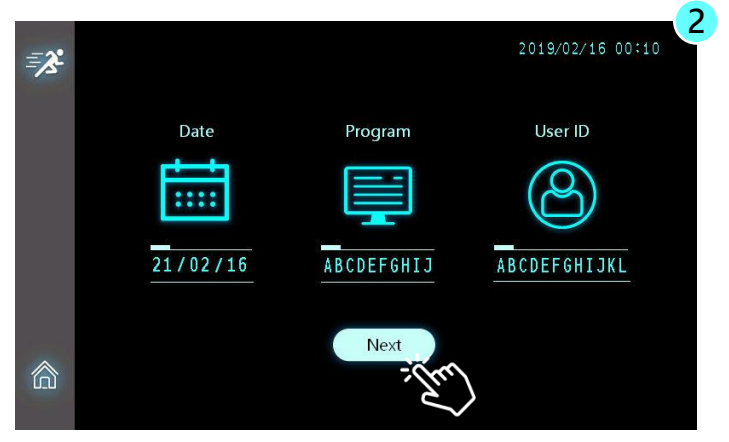

Step 2: Click [Next] to continue

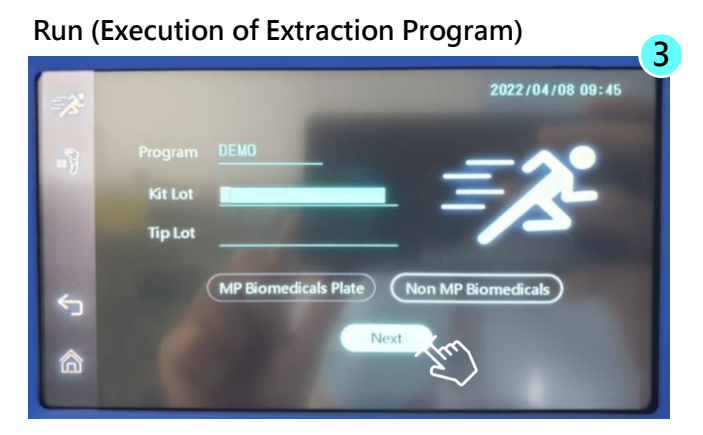

Step 3: Click space to input "Kit Lot" and "Tip Lot", if needed. Click [Next] to continue. Both Kit Lot and Tip Lot can accommodate 18 characters input.

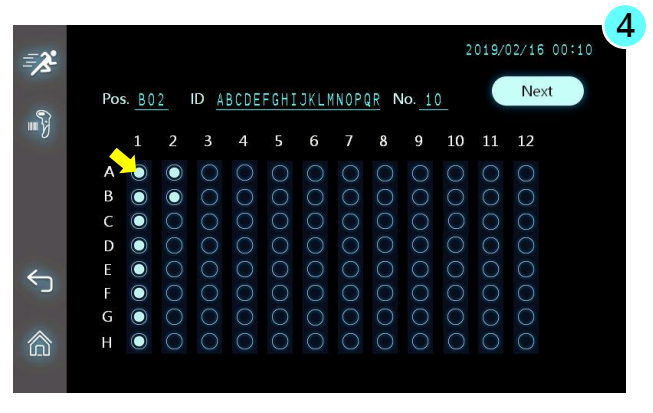

Step 4: Input sample ID, if needed. Press the circle first, and then use on-screen keyboard or USB barcode scanner to scan it if 1-D barcode is available. Sample ID can accommodate 18 characters input. Once completed, press [Next] to continue.

□ Pos.: Hole position on the plate □ No.: Total number of Sample ID ID : Name of Sample ID

#### =Remark=

MPure-96 aNAP System is only compatible with USB-type infrared barcode scanner.

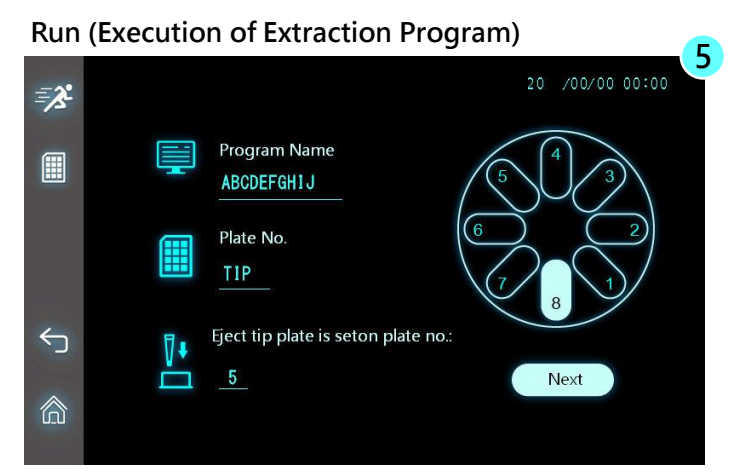

Step 5: Follow the guide on screen to place the reagent plate onto the correct plate accordingly. Please note that the priority is the spin tips combo pack, please place the NO.8 plate first.

=Remark=

Eject tip plate can be assigned to any of the NO.2 to NO.5 plate according to user's needs.

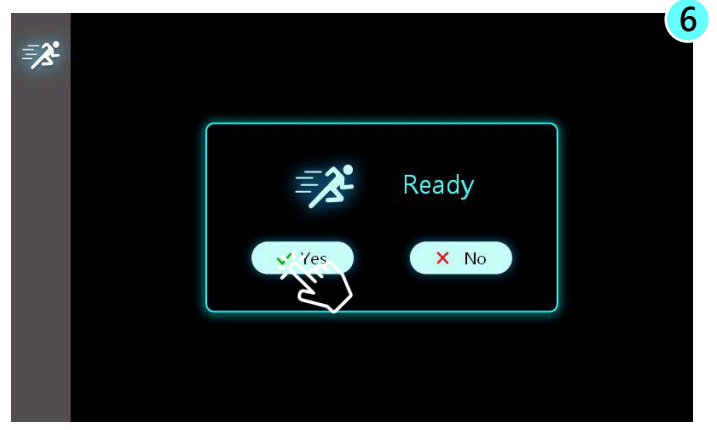

Step 6: Ready to run the extraction program. Click [Yes] to begin the operation. If you choose [No], the process will go back to previous page.

### **During the Run**

Understanding of every symbol in the operation process is important. It helps you to clearly know the status of nucleic acid extraction.

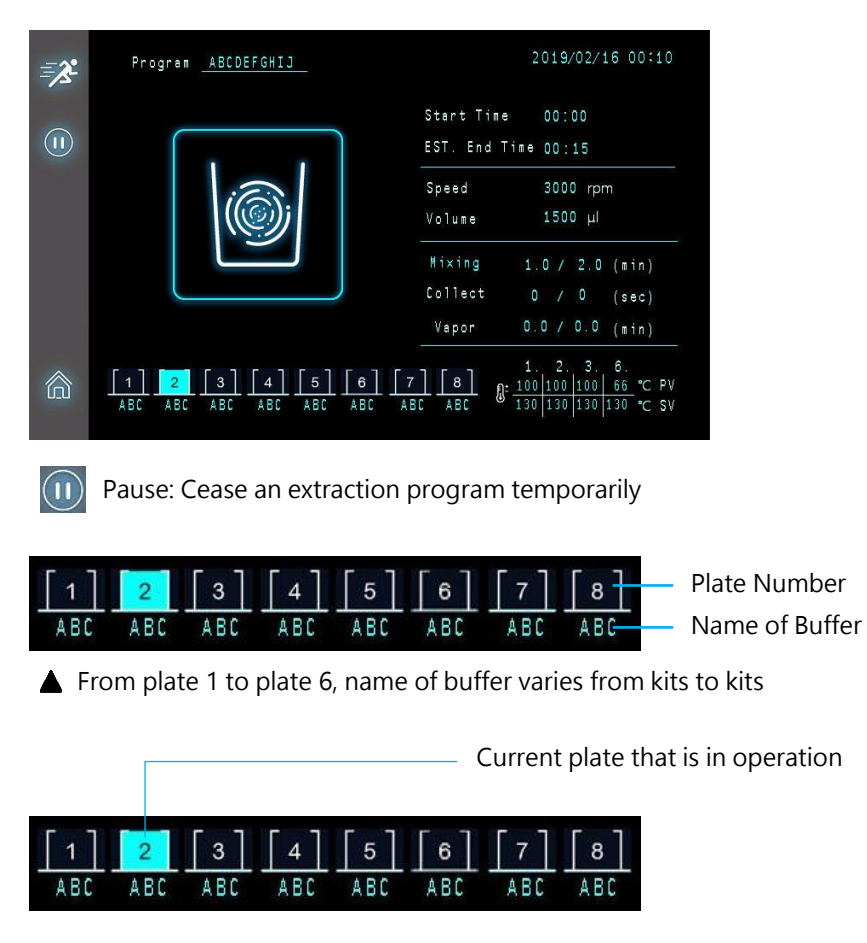

- $\Box$  Start time: Time of extraction program started
- $\Box$  Est. End time: Estimated time the extraction program coming to the end
- □ Speed: Spin speed
- Volume: Liquid volume in the working well

#### **During the Run**

Understanding of every symbol in the operation process is important. It helps you to clearly know the status of nucleic acid extraction.

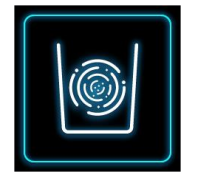

Mixing

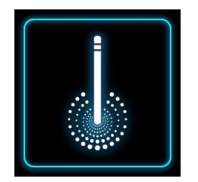

#### Beads collection

In the course of beads collection, if you click Pause button or Stop button, the instrument will not act immediately until the collection process comes to the end.

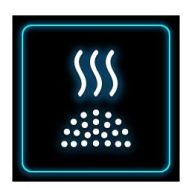

#### Vaporing EtOH

Before entering the Elute process, the protocol will work on Vapor process to evaporate EtOH. Poor evaporation of EtOH will influence the qPCR result significantly.

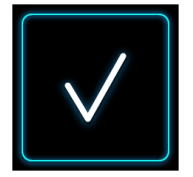

#### Program completed

When a run comes to the end, the Buzzer will sound for a few seconds.

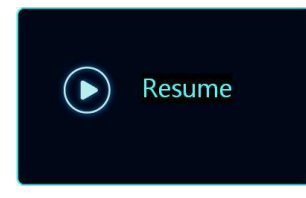

#### **Resume a run**

During the operation, if you click Pause to temporarily stop the program, you can click Resume to continue the operation.

### **Report (Export extraction records)**

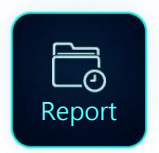

Report function enables you to view experimental records and the user that performed the experiment.

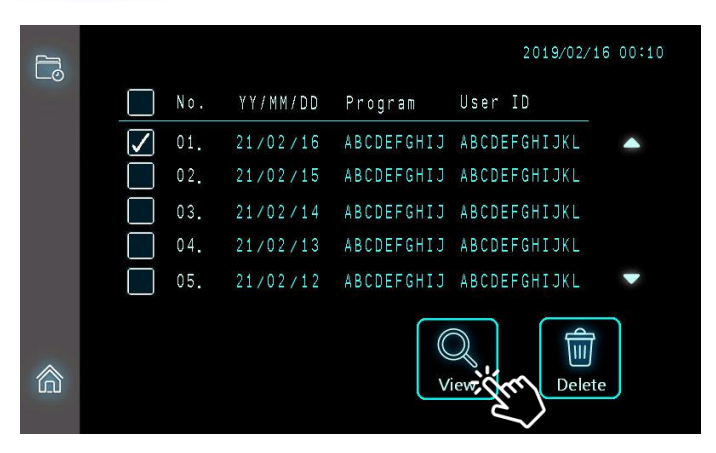

MPure-96 aNAP System is designed to store the last 15 experimental records.

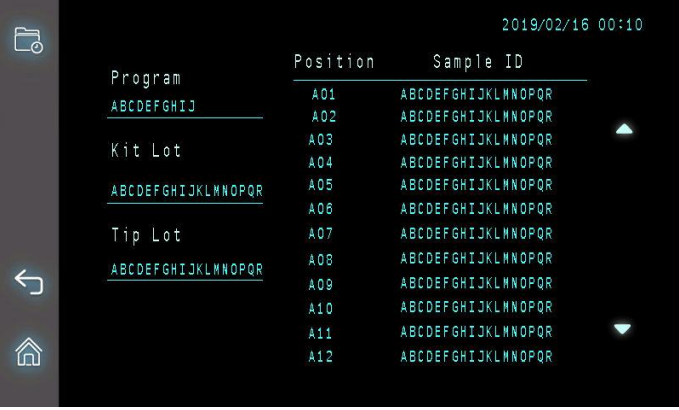

By clicking View button, you can navigate the detail of sample ID.

### **UV / HEPA**

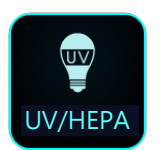

It is highly advised to use UV to clean the instrument after each experiment.

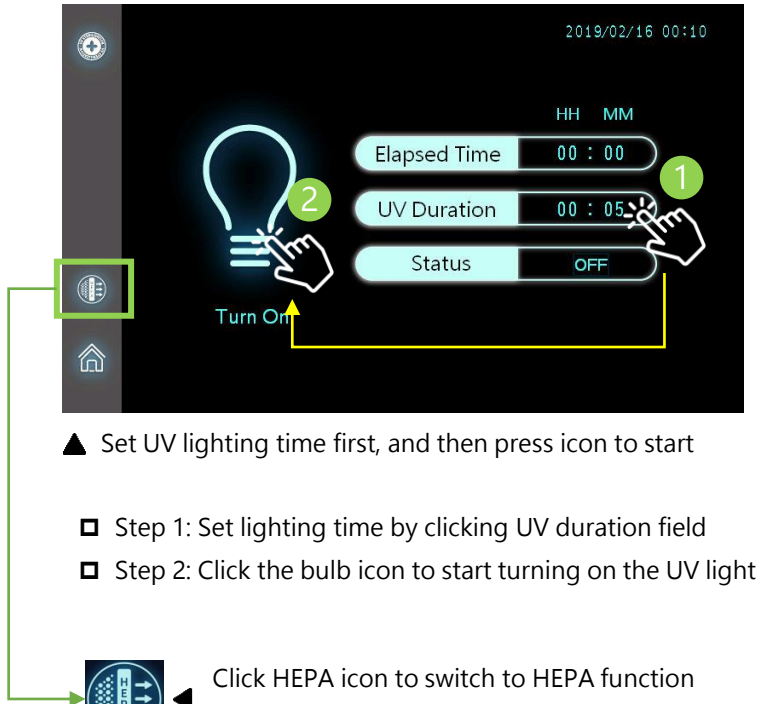

Similar to UV, set HEPA time first, then click the icon to start

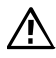

Before turning on the UV light, please close the cover door of turntable. The recommended lighting time is at least 30min.

### **Program ( Edit / Delete / Copy / Add a Program )**

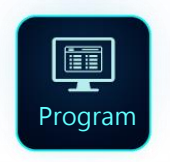

Program function enables you to customize **Program** the extraction protocol.

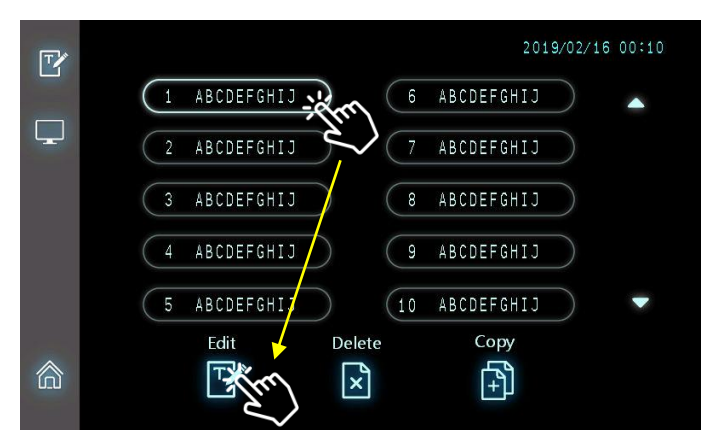

▲ Click a protocol first, then choose a function to proceed

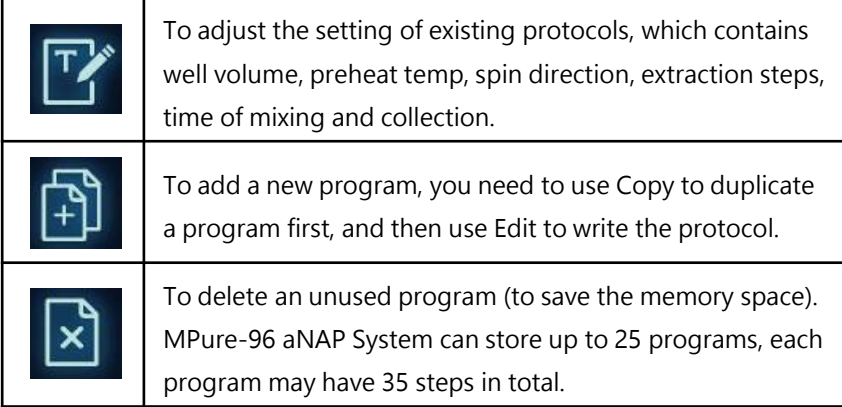

### **Edit a Program**

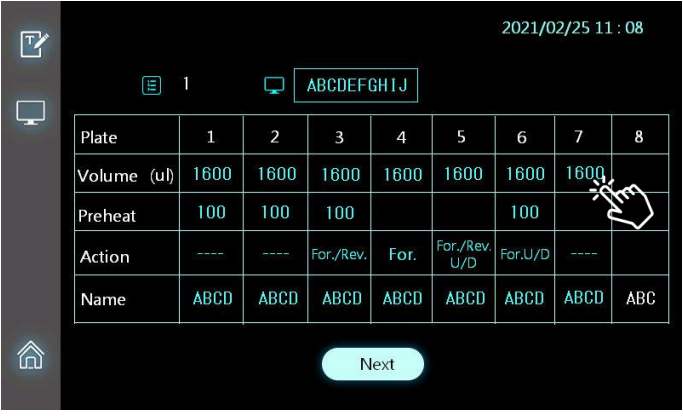

▲ Click the above interface to change the setting.

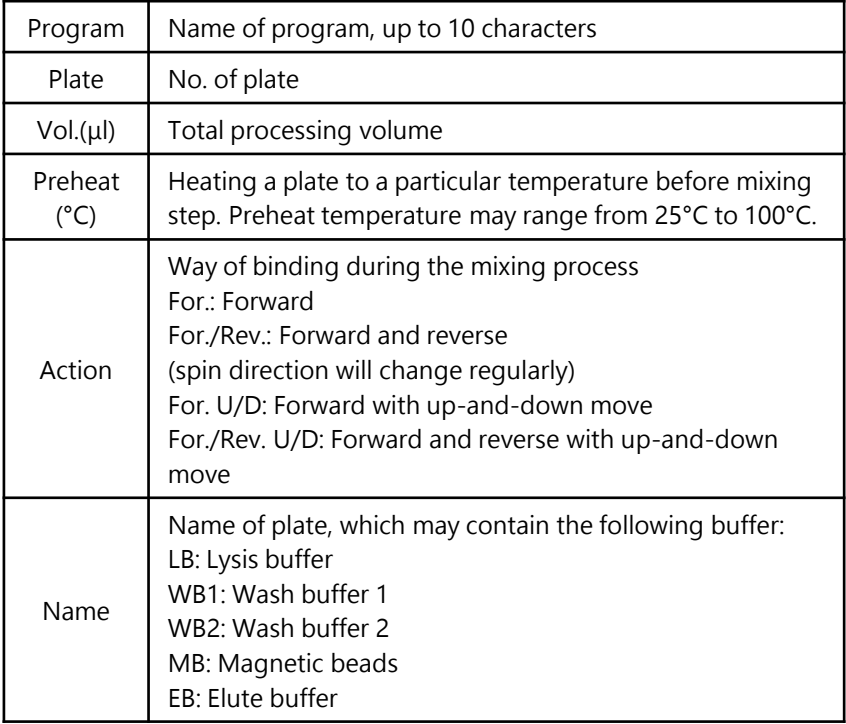

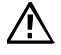

Please note that the name of plate 8 is unalterable.

### **Edit a Program**

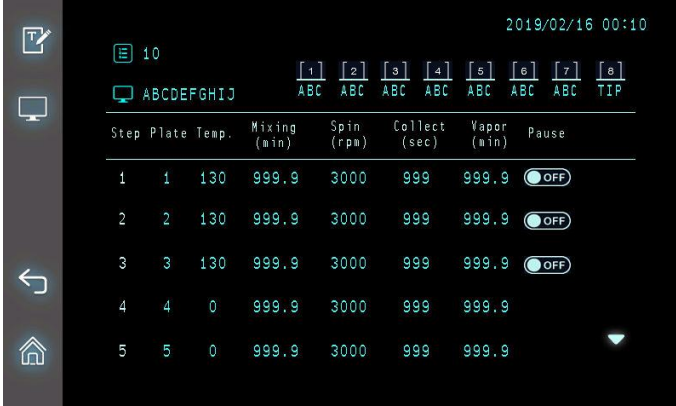

▲ Touch the screen to edit the protocol.

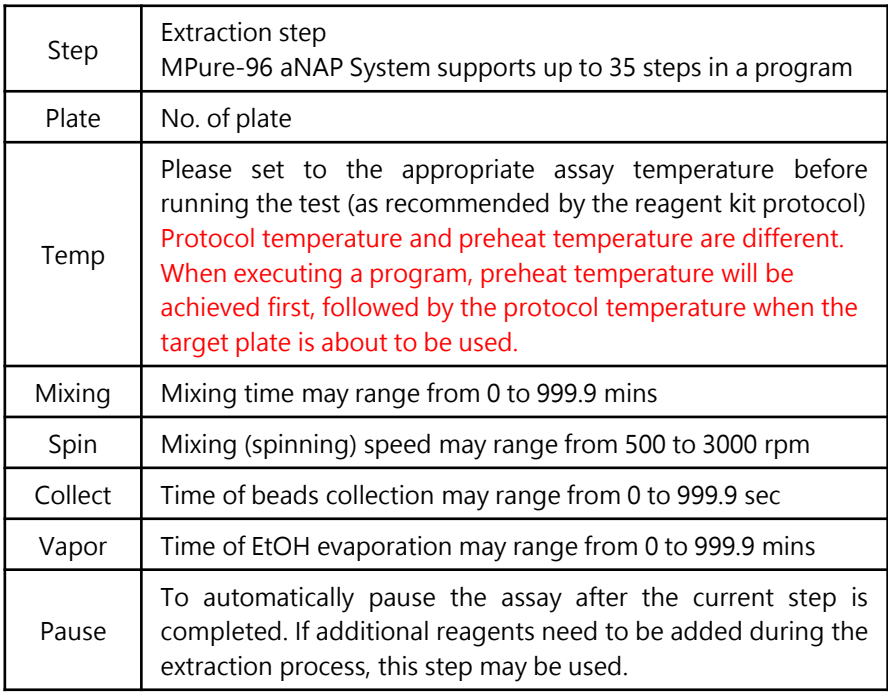

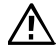

 $\bigwedge$  Please note that name of plate 1 and plate 8 is unalterable.

#### **Add a new program**

- 1. Touch one of standard programs button.
- 2. Press Copy button and fill in the blank space.
- 3. Choose the new program and press Edit button to set the relevant parameters.

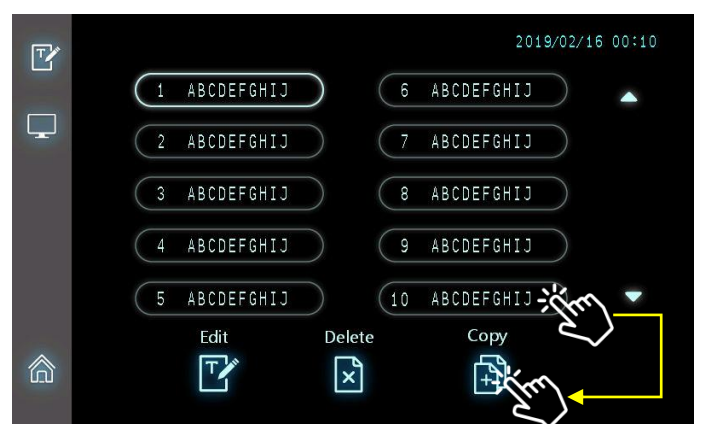

▲ Touch one of the standard programs button and press Copy button.

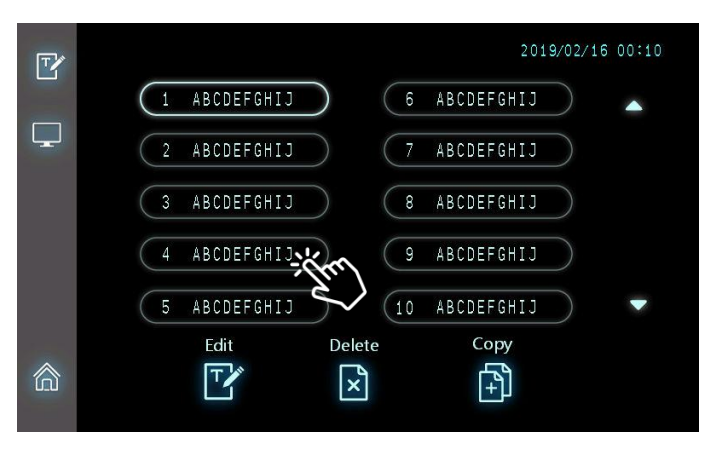

Confirm the new program number. The keyboard will appear after pressing the destination number. Once completed, click Yes to add the program.

### **Deleting a Program**

To delete a program, touch the program that is no longer needed, then click on Delete icon to execute.

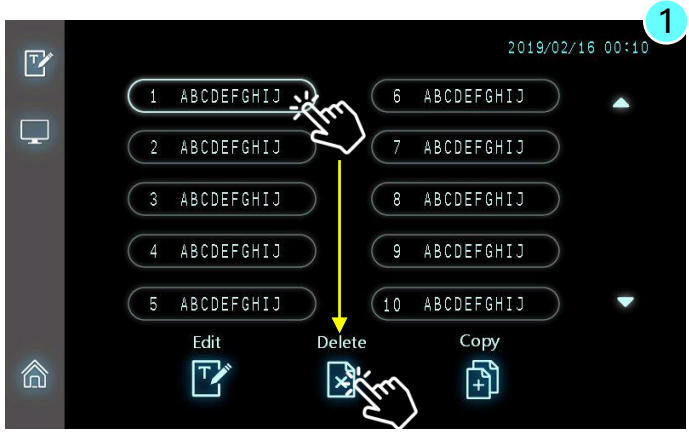

Press the unwanted program, then press the Delete icon

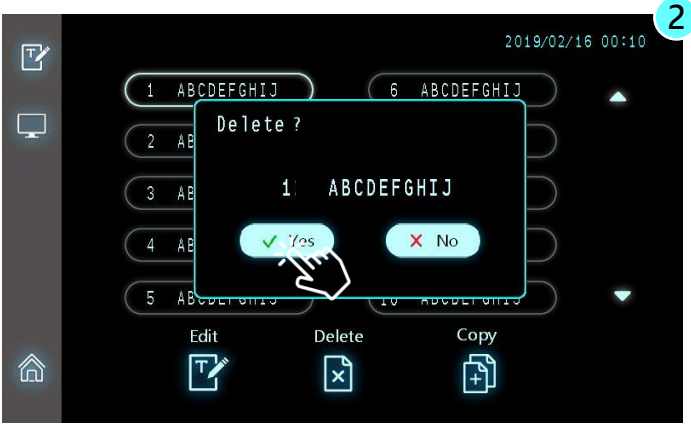

▲ Click Yes to confirm the deletion

### **Setting**

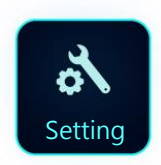

Setting is designed for user to change basic system parameter setting, such as display language, time info and barcode scanner management.

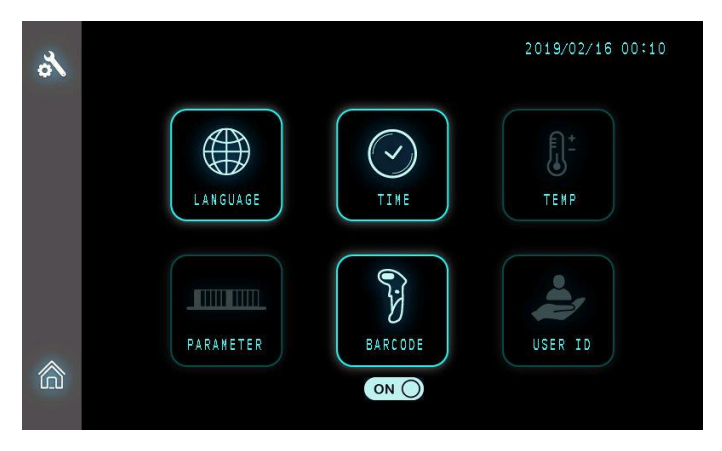

Admin user is allowed to access Language, Time, and Barcode functions.

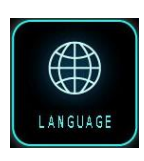

#### **Language**

MPure-96 aNAP System supports multi-language display, including English, Traditional Chinese, Simple Chinese, Korean and Spanish.

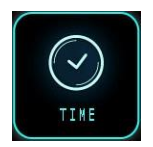

#### **Time**

When a new instrument is delivered, please adjust to the right time zone.

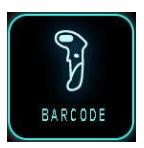

#### **Barcode**

To use the barcode scanner to enter the related information, e.g. lot number, sample ID.

### **Setting (Language)**

MPure-96 aNAP System supports multi-language operating interface including English, Traditional Chinese, Simplified Chinese, Korean and Spanish.

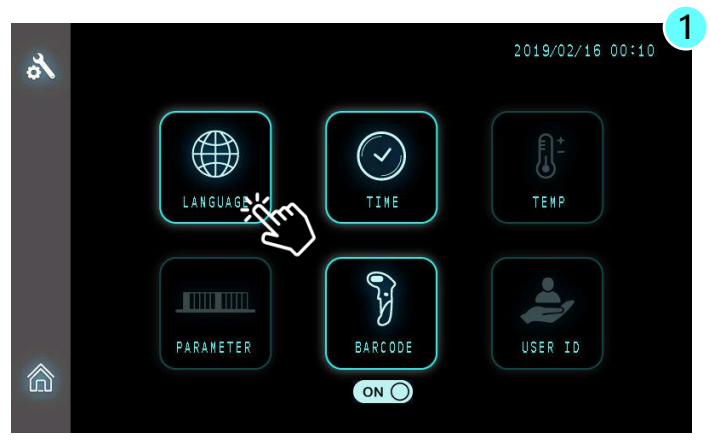

Press Language icon to access

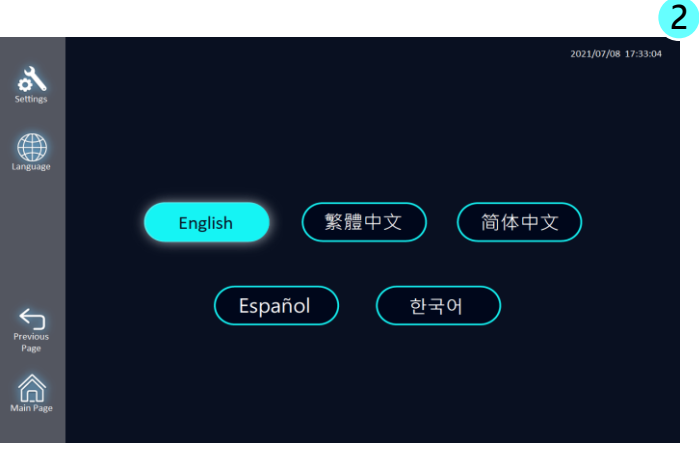

 $\triangle$  Choose the appropriate language

### **Setting (Time)**

To set the correct time for the system (according to the local time)

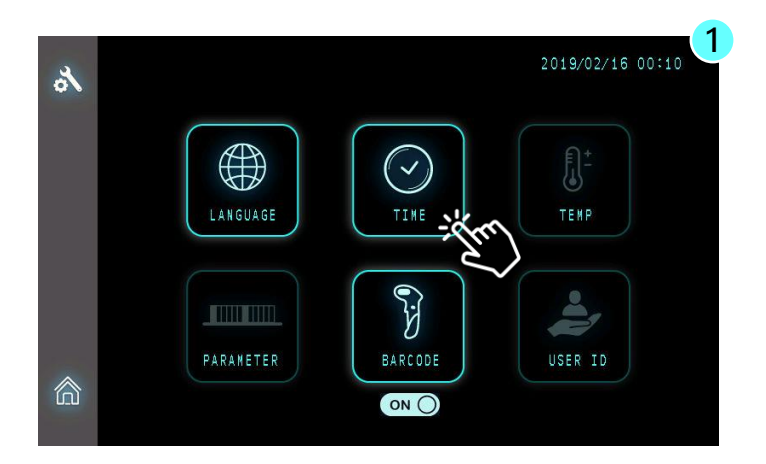

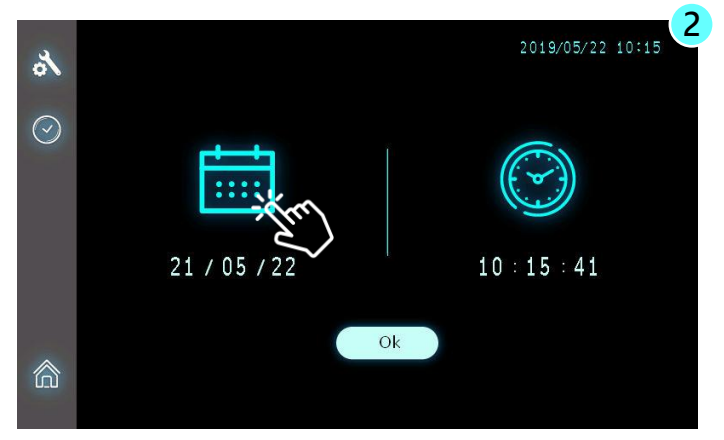

▲ Click the appropriate icon to set the Date and Time for the system; once set up is done, press [OK] to apply the latest setting.

### **Setting (Barcode)**

MPure-96 aNAP System is only compatible with the USB-type infrared barcode scanner.

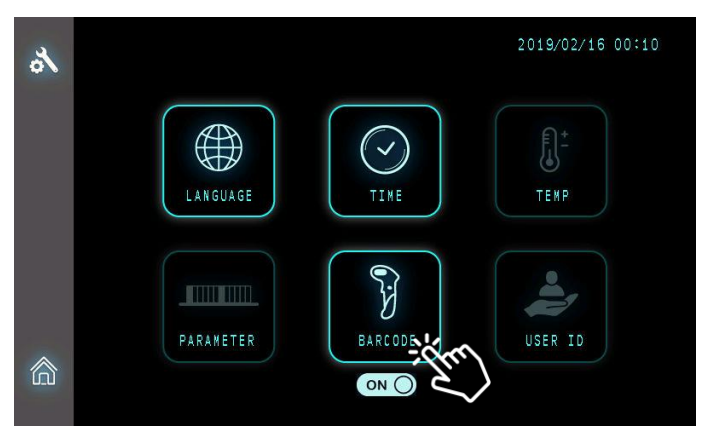

Click the icon to turn the barcode scanner ON/OFF $\blacktriangle$ 

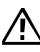

 $\sqrt{\phantom{a}}$  If barcode scanner is set to OFF, even if the USB-type barcode scanner is connected to MPure-96 aNAP System, scanned data will not appear.

## **5. Technical Support**

MP Biomedicals Asia Pacific Pte Ltd provide post-sales service and technical support. In case of any questions, please try to contact our authorized distributor nearest to you or our company for more help.

If there is a need to contact us, you can call our rep number at  $+65$ 6775 0008 or email us at enquiry\_ap@mpbio.com for further assistance.

To efficiently solve the problems and answer your questions, please provide us your instrument serial number when you talk to our technician personnel. Thanks for your cooperation.

# **6. Cleaning and Maintenance**

- ⚫ It is important to clean the device after every use. If there is a spillage of sample or reagent, it is important to clean the device immediately to avoid damage or contamination to the instrument.
- Wear gloves and appropriate personal protective equipment. If the device is used with biohazardous materials, dispose of any cleaning materials used in accordance to your institutional guidelines.
- ⚫ If the device was run without covering the magnetic rod, the magnetic rod needs to be cleaned immediately.
- To clean the magnetic rod, wipe it with a soft cloth dampened with pure water. Do not use alcohol or any other solvent.
- ⚫ If the magnetic rod cannot be cleaned, please contact MP Biomedicals Asia Pacific Pte Ltd for technical assistance.

### **7. Disposal**

To dispose the instrument, the relevant legal regulations have to be observed. As disposal regulations may differ from country to country, please contact your local supplier if necessary. Please follow your institutional and country-specific requirements to handle the disposal of accessories. The device must be decontaminated prior to disposal.

### **Fuse Replacement for MPure-96 aNAP System**

### **Fuse Specification :**

- ⚫ UL recognized component
- Rated 5A, 250VAC x2pcs
- ⚫ UFE, Size 5.2Φ x 20mm

### **Safety precautions for replacing the fuse**

The following safety precautions will prevent injury to personnel and damage to equipment. These are the MINIMUM safety precautions for replacing the fuse.

- 1. Ensure that the power is off, and the circuit is discharged before replacing a fuse.
- 2. Use an identical replacement fuse.
- 3. Remove any corrosion from the fuse holder before replacing with a new one.
- 4. Be certain that the fuse fits the fuse holder properly.

### **How to fix the fuse**

- 1. Turn the power off and discharge the circuit before removing a blown fuse.
- 2. Use a fuse puller (an insulated tool) when you remove a fuse from a clip-type fuse holder.
- 3. Remember, always replace the faulty fuse with the one equal in size, amperage, rating and type.
- 4. Turn the main power switch back on and see if electricity is restored.

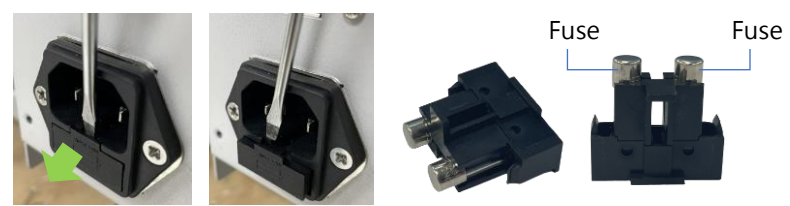

**How to use MPure-96 aNAP System Utility Program to update extraction protocols in the instrument?**

### **Connect the instrument to your PC**

Power on the instrument, then use the cable (USB A to B) to link the instrument to your PC (Type A to PC, Type B to instrument).

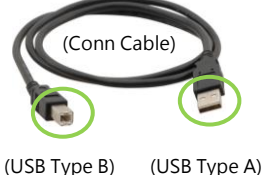

#### **Execute the utility program "MPure-96 aNAP System"**

A utility program will be sent to you via email attachment or a USB thumb drive.

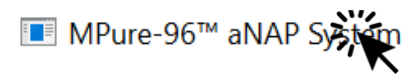

Upon clicking on the utility program, the program will automatically detect the connection between the instrument and PC. If successfully connected, a pop-out window will appear.

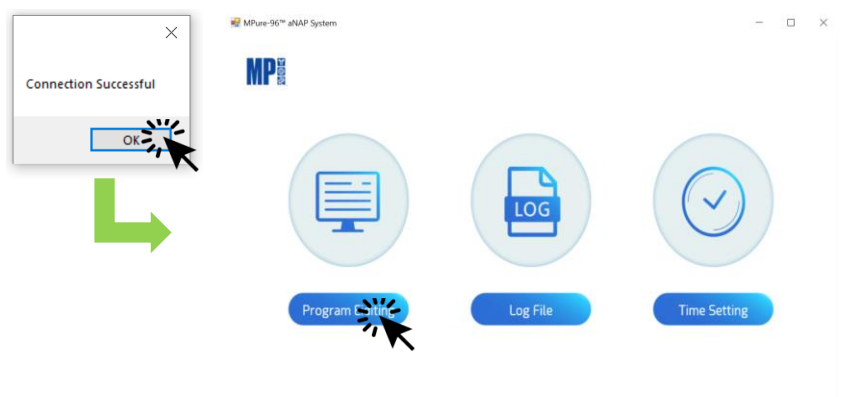

 $V1.0.2.102$ 

**How to use MPure-96 aNAP System Utility Program to update extraction protocols in the instrument?**

#### **Program Editing**

After connection, the utility program will automatically read all protocols stored in the instrument.

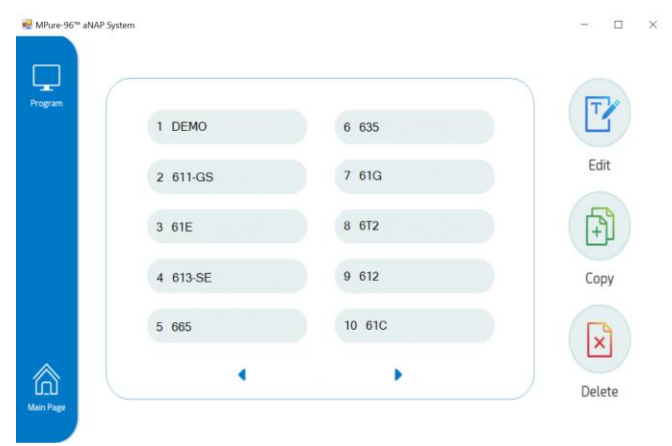

Select the protocol first and choose the function to be performed. The selected protocol will be marked in Blue.

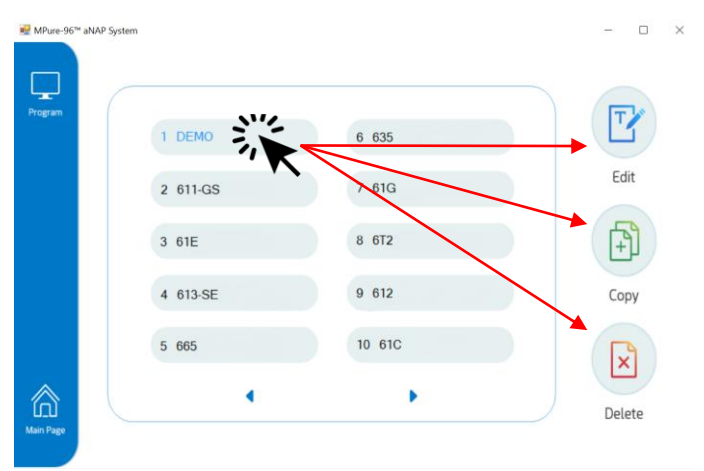

**How to use MPure-96 aNAP System Utility Program to update extraction protocols in the instrument?**

#### **Remember to SAVE settings**

After adjustment of protocol contents, please BE SURE to click "Save" to get most updated contents applied. Once you click "Save", the utility program will automatically update the protocol contents in the instrument.

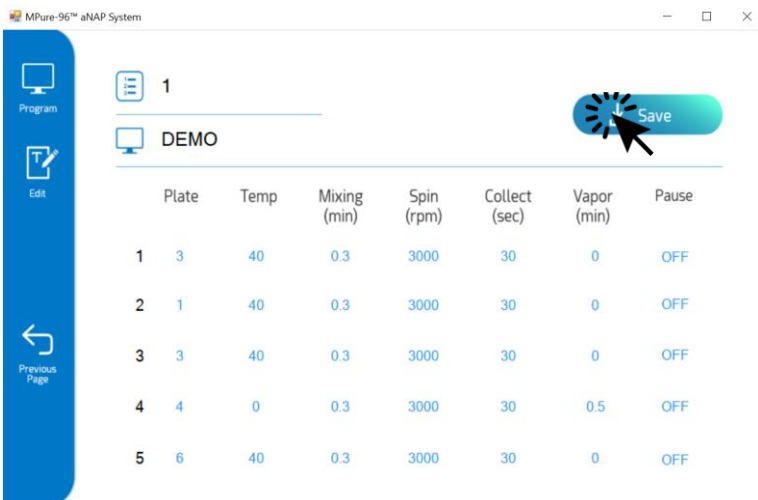